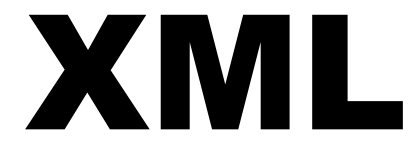

Recipe worksheet 2

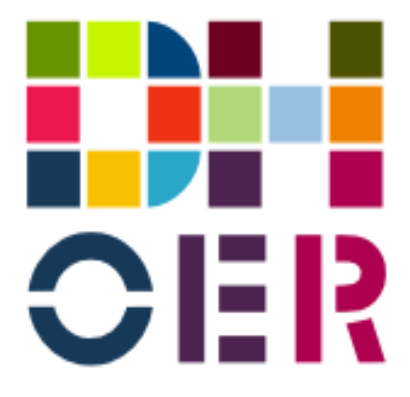

Simon Mahony Version 1.0

**This worksheet on document analysis accompanies the second presentation in the XML collection. It is designed to carry on from the previous exercise and start the students thinking about how to re-construct the parts of the document.**

*Linked to presentation: Working with well-formed documents (http://ucloer.eprintshosting.org/id/eprint/17)* 

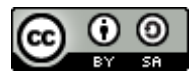

## **Recipe worksheet 2**

This practical uses the three Delia Smith recipes that we looked at last week:

- 1. Fast-Roast Chicken with Lemon and Tarragon [http://www.deliaonline.com/recipes/fast-roast-chicken-with-lemon-and](http://www.deliaonline.com/recipes/fast-roast-chicken-with-lemon-and-tarragon,1369,RC.html)[tarragon,1369,RC.html](http://www.deliaonline.com/recipes/fast-roast-chicken-with-lemon-and-tarragon,1369,RC.html)
- 2. Mini Boeufs en Croûte [http://www.deliaonline.com/recipes/mini-boeufs-en](http://www.deliaonline.com/recipes/mini-boeufs-en-croute,728,RC.html)[croute,728,RC.html](http://www.deliaonline.com/recipes/mini-boeufs-en-croute,728,RC.html)
- 3. Preserved Ginger Cake with Lemon Icing [http://www.deliaonline.com/reci](http://www.deliaonline.com/recipes/preserved-ginger-cake-with-lemon-icing,1349,RC.html)[pes/preserved-ginger-cake-with-lemon-icing,1349,RC.html](http://www.deliaonline.com/recipes/preserved-ginger-cake-with-lemon-icing,1349,RC.html)

Refer to or revisit the document analysis that we discussed last week.

- 1. Create a well-formed XML document of recipe 1 (Fast-Roast Chicken).
- 2. Save your document with file type . xml and open it with Internet Explorer to test that it is well-formed document.
- 3. Add recipe 2 to the document and note the differences in structure between the two recipes. Check the document again with Internet Explorer.
- 4. If you have time you can add the third recipe.

You should use Notepad to create your document. This does not add any hidden characters to your files.

In designing your markup you should continue to imagine that you are preparing a collection of these recipes. Your markup should make it possible to carry out the following functions on these recipes:

- 1. Generate a table of contents using the recipe names.
- 2. Display the material printed in italic on the top right in a different format from the main body of the text.
- 3. Produce a printed version.
- 4. Search by ingredient.
- 5. Search by quantity and ingredient.
- 6. Search by utensils.

We will look at how to perform some of these functions later in the module. For now you should concentrate on preparing the document. It is often easiest to start with some simple markup, get that working, and then add more.